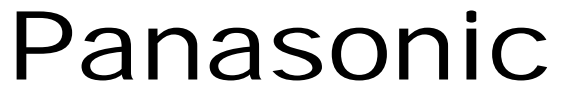

**Digital Super Hybrid System KX-TD612NE**

# **10-2003**

Messaggio cortesia su deviazione esterna

**08/09/2003**

**Applicabile alle release 2.55 e successive**

Panasonic **Italia S.p.A.** Business Communication - PBX Section

## Panasonic **Panasonic Panasonic Panasonic Panasonic PIT-BC-PBX**

Programmando in maniera opportuna la scheda voice KX-TD61291, è possibile riprodurre un messaggio di cortesia Aziendale anche durante un operazione di deviazione su linea esterna.

#### **DESCRIZIONE DELLE IMPOSTAZIONI**

Fondamentalmente occorre programmare il *Servizio Cortesia con Messaggio di Benvenuto e Coda su Operatore* (vedi anche circolare 01-2003).

Nello specifico occorrerà:

creare un *Gruppo Interni* [cod. PROG. 131] che contenga solo l'interno che successivamente attiverà la deviazione esterna (es.201).

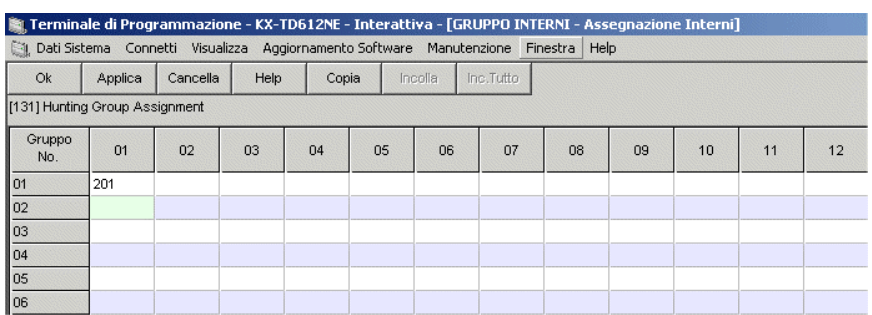

Compiliare una tabella UCD [cod. PROG. 139] inserendo il messaggio che si vuole riprodurre all'arrivo della chiamata (es.OGM[M2]) e terminando la sequenza con il comando *Trabocco*.

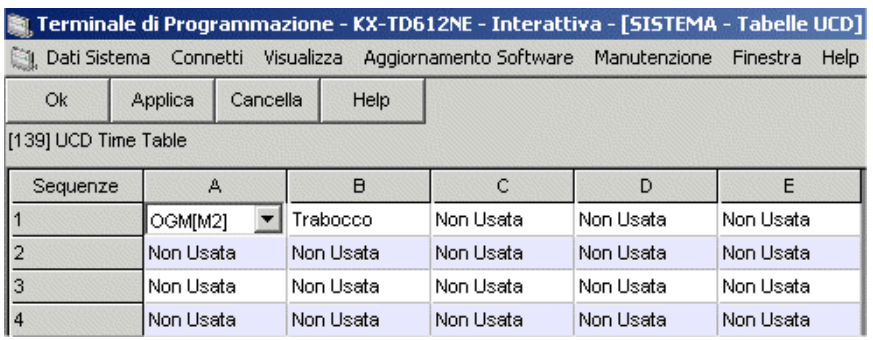

Impostare le caratteristiche del gruppo come mostrato di seguito.

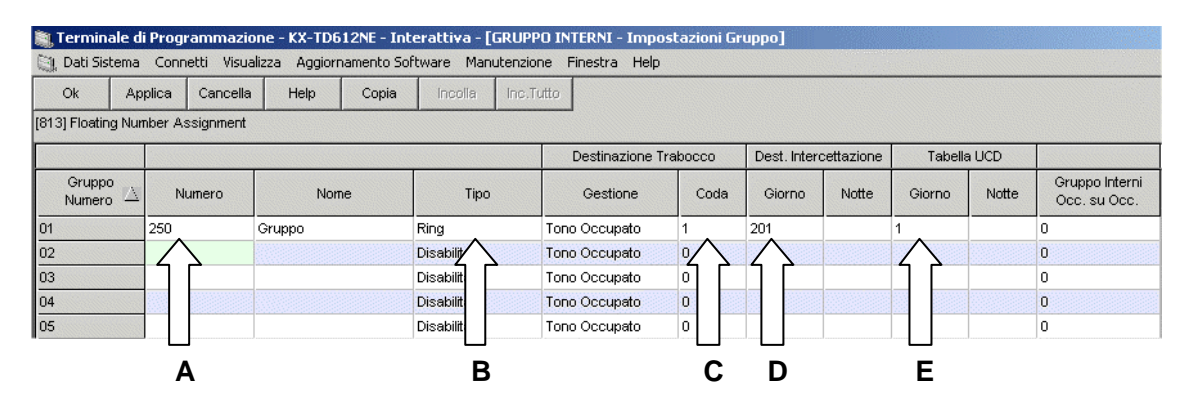

- **A** Numero del gruppo
- **B** Tipo di funzionamento:impostare *Ring*
- **C** Code: per rendere operativo il sistema impostare il valore minimo a 1
- D Interno IRNA (intercettazione): impostare lo stesso interno inserito nel gruppo
- **E** Tabella UCD: impostare la tabella da utilizzarsi in modalità *Giorno* o *Notte* in base alle esigenze.

## Panasonic **Panasonic Panasonic Panasonic Panasonic PIT-BC-PBX**

Il parametro fondamentale, affinchè il servizio possa essere applicato durante la fase di trasferimento, è la funzione addizionale A06B11 (default: NO chiamate) da modificare in *Ricevi* [Parametro **A**]:

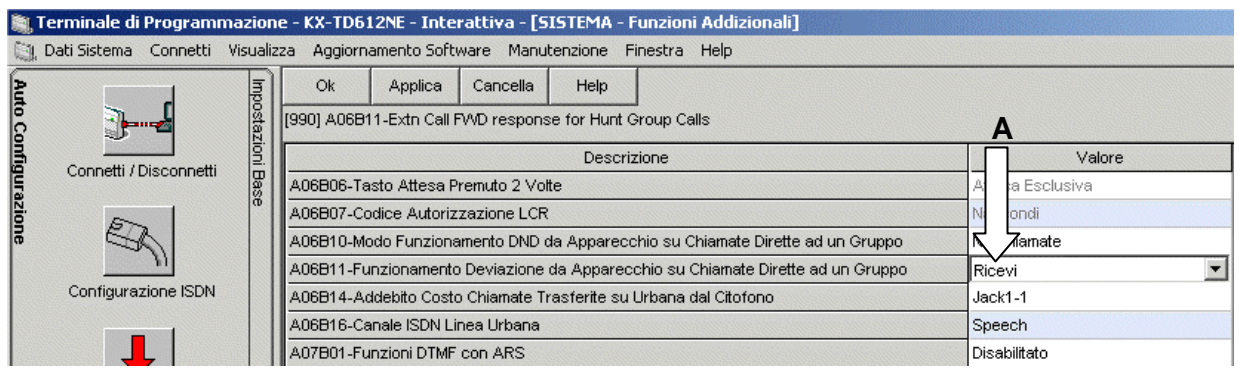

Ora generare una tabella *Gestione Chiamate Entranti* [cod. PROG. 453] indirizzando tutte le chiamate sul gruppo appena creato [parametro **A**] ed abilitando l'Accodamento [parametro **B**].

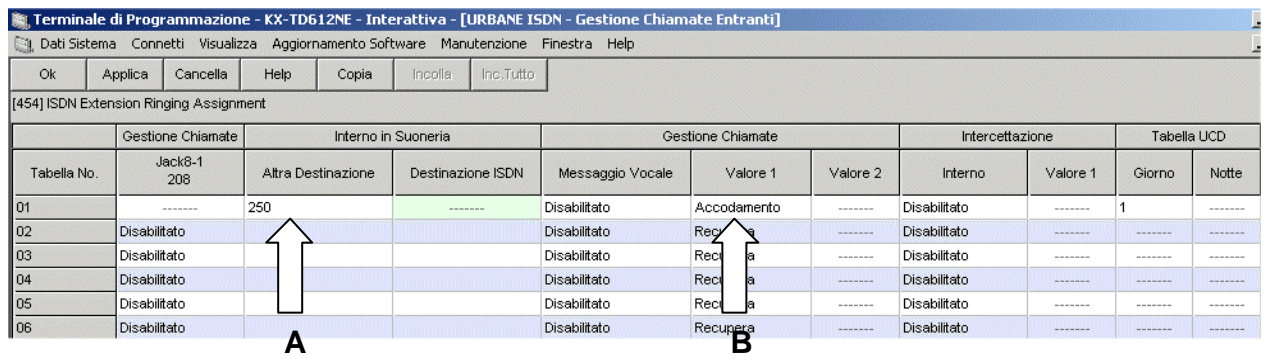

La tabella così creata, andrà associata all'MSN sul quale si vorrà sfruttare il servizio e nella fascia oraria (Giorno o Notte) in cui si vuole che intervenga.

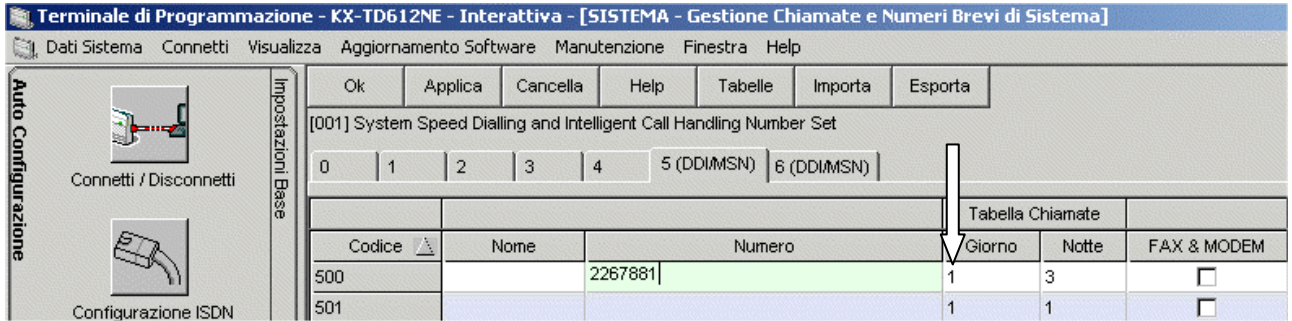

Modificare nelle *Funzioni Addizionali* [cod. PROG 990 – A09B07/08/09] il tempo di intervento del messaggio OGM (es. 1 sec). Durante questo tempo l'interno suonerà e sarà ancora possibile rispondere alla chiamata prima del attivazione del trasferimento urbano.

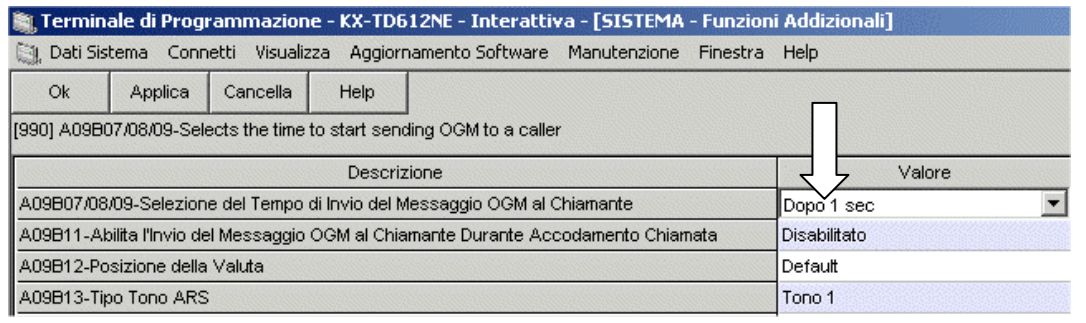

#### **ABILITAZIONE DEVIAZIONE ESTERNA**

Abilitare la *Deviazione Linea Esterna* [cod. PROG. 504] relativa alla COS dell'interno che effettuerà la deviazione.

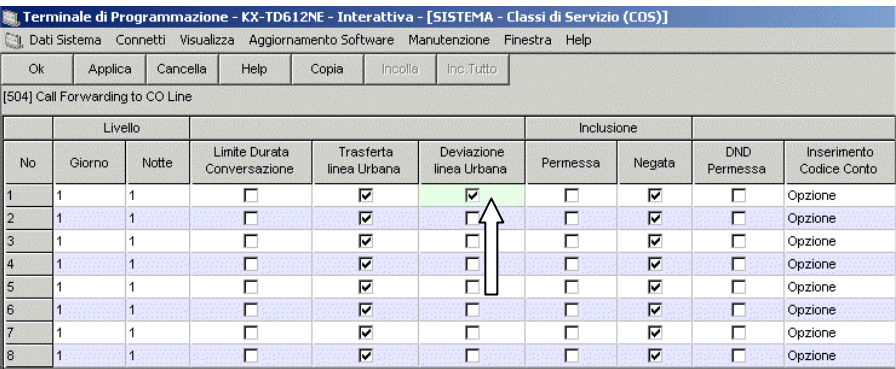

## **PROGRAMMAZIONE DEVIAZIONE ESTERNA**

Dal telefono prescelto (es. 201) attivare o disattivare la deviazione esterna.

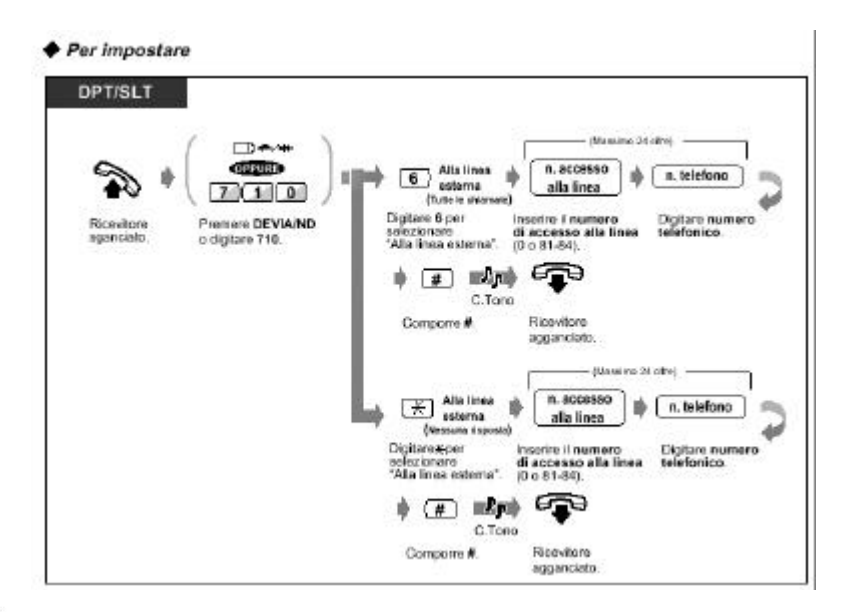

♦ Per annullare

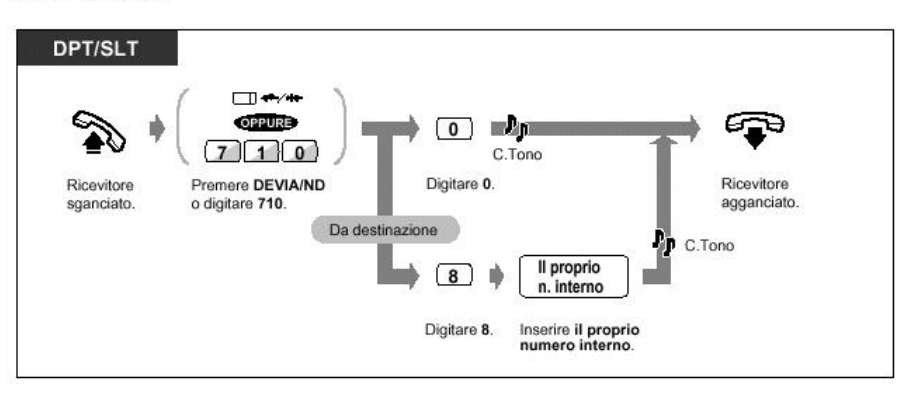

NB: Panasonic Italia SpA si riserva il diritto di modificare il contenuto del presente documento senza alcun preavviso.